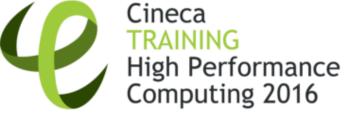

#### Debugging Techniques and Tools

V. Ruggiero (v.ruggiero@cineca.it) Roma, 15 July 2016 SuperComputing Applications and Innovation Department

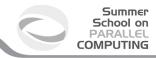

#### **Outline**

Introduction

Static analysis

Run-time analysis

Debugging

Conclusions

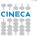

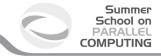

As soon as we started programming, we found to our surprise that it wasn't as easy to get programs right as we had thought. Debugging had to be discovered. I can remember the exact instant when I realized that a large part of my life from then on was going to be spent in finding mistakes in my own programs.!

Maurice Wilkes discovers debugging, 1949.

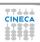

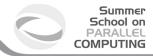

### **Testing-Debugging**

- TESTING: finds errors.
- ▶ DEBUGGING: localizes and repairs them.

#### **TESTING DEBUGGING CYCLE:**

we test, then debug, then repeat.

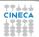

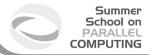

### **Testing-Debugging**

- ► TESTING: finds errors.
- ▶ DEBUGGING: localizes and repairs them.

#### **TESTING DEBUGGING CYCLE:**

we test, then debug, then repeat.

Program testing can be used to show the presence of bugs, but never to show their absence!

Edsger Dijkstra

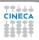

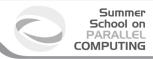

► Defect: An incorrect program code

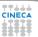

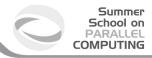

▶ Defect: An incorrect program code ⇒ a bug in the code.

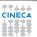

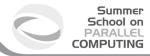

- ▶ Defect: An incorrect program code  $\Longrightarrow$  a bug in the code.
- ► Infection: An incorrect program state

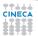

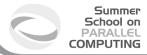

- ▶ Defect: An incorrect program code ⇒ a bug in the code.
- ► Infection: An incorrect program state ⇒ a bug in the state.

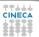

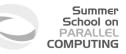

- ▶ Defect: An incorrect program code ⇒ a bug in the code.
- ► Infection: An incorrect program state ⇒ a bug in the state.
- Failure: An osservable incorrect program behaviour

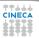

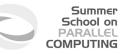

- ▶ Defect: An incorrect program code  $\Longrightarrow$  a bug in the code.
- ► Infection: An incorrect program state ⇒ a bug in the state.
- ► Failure: An osservable incorrect program behaviour ⇒ a bug in the behaviour.

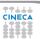

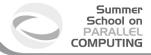

#### Infection chain

Defect

► The programmer creates a defect in the program code (also known as bug or fault).

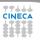

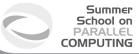

#### Infection chain

Defect ⇒ Infection

- ► The programmer creates a defect in the program code (also known as bug or fault).
- ► The defect causes an in infection in the program state.

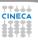

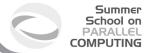

#### Infection chain

 $Defect \Longrightarrow Infection \Longrightarrow Failure$ 

- The programmer creates a defect in the program code (also known as bug or fault).
- ► The defect causes an in infection in the program state.
- The infection creates a failure an externally observable error.

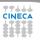

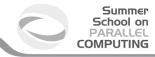

#### **Tracking down defect**

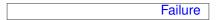

► A Failure is visible to the end user of a program. For example, the program prints an incorrect output.

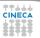

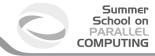

#### **Tracking down defect**

Infection ← Failure

- ► A Failure is visible to the end user of a program. For example, the program prints an incorrect output.
- ▶ Infection is the underlying state of the program at runtime that leads to a Failure. For example, the program might display the incorrect output because the wrong value is stored in avariable.

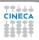

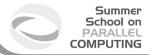

### **Tracking down defect**

Defect ← Infection ← Failure

- ► A Failure is visible to the end user of a program. For example, the program prints an incorrect output.
- Infection is the underlying state of the program at runtime that leads to a Failure. For example, the program might display the incorrect output because the wrong value is stored in avariable.
- ► A Defect is the actual incorrect fragment of code that the programmer wrote; this is what must be changed to fix the problem.

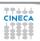

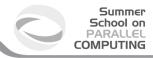

#### First of all..

THE BEST WAY TO DEBUG A PROGRAM IS TO MAKE NO MISTAKES

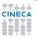

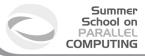

#### First of all...

# THE BEST WAY TO DEBUG A PROGRAM IS TO MAKE NO MISTAKES

- Preventing bugs.
- Detecting/locating bugs.

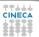

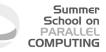

#### First of all...

# THE BEST WAY TO DEBUG A PROGRAM IS TO MAKE NO MISTAKES

- Preventing bugs.
- Detecting/locating bugs.

Ca. 80 percent of software development costs spent on identifying and correcting defects.

It is much more expensive (in terms of time and effort) to detect/locate exisisting bugs, than prevent them in the first place.

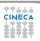

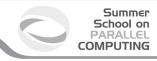

### The Fundamental question

How can I prevent Bugs?

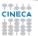

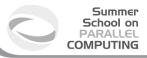

### The Fundamental question

How can I prevent Bugs?

- ▶ Design.
- Good writing.
- Self-checking code.
- Test scaffolding.

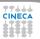

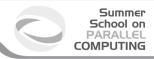

#### Input

Read three integer values from the command line.

The three values represent the lengths of the sides of a triangle.

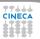

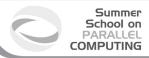

#### Input

Read three integer values from the command line.

The three values represent the lengths of the sides of a triangle.

#### Output

Tell whether the triangle is:

Scalene

Isosceles

Equilater.

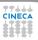

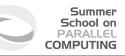

#### Input

Read three integer values from the command line.

The three values represent the lengths of the sides of a triangle.

#### Output

Tell whether the triangle is:

Scalene

Isosceles

Equilater.

Create a set of test cases for this program.

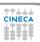

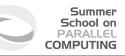

#### Input

Read three integer values from the command line.

The three values represent the lengths of the sides of a triangle.

#### Output

Tell whether the triangle is:

Scalene

Isosceles

Equilater.

Create a set of test cases for this program. ("The art of sotware testing" G.J. Myers)

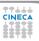

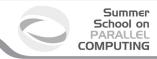

Q:1 Do you have a test case with three integers greater than zero such that the sum of two of the numbers is less than the third?

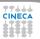

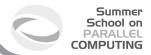

Q:1 Do you have a test case with three integers greater than zero such that the sum of two of the numbers is less than the third ? (4,1,2) is an invalide triangle. (a,b,c) with a>b+c

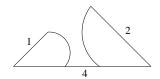

Define valide triangles a < b + c

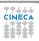

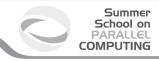

Q:2 Do you have a test case with some permutations of previous test?

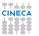

Q:2 Do you have a test case with some permutations of previous test?

Fulfill above definition, but are still invalid.

Patch definition of valid triangles:

$$a < b + c$$

$$b < a + c$$

$$c < a + b$$

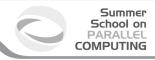

Q:3 Do you have a test case with three integers greater than zero such that the sum of two numbers is equal to the third?

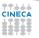

Q:3 Do you have a test case with three integers greater than zero such that the sum of two numbers is equal to the third? (4,2,2) is invalid triangle with equal sum.

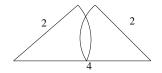

Fulfill above definition, but is invalid:

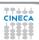

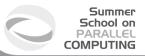

#### Do you have a test case:

- 4. with some permutations of previous test? (2,4,2) (2,2,4)
- 5. that represents a valid scalene triangle? (3,4,5)
- 6. that represents a valid equilateral triangle? (3,3,3)
- 7. that represents a valid isosceles triangle? (4,3,3)
- 8. with some permutations of previous test? (3,4,3) (3,3,4)
- 9. in which one side has a zero value? (0,4,3)
- 10. in which one side has a negative value? (-1,4,3)
- 11. in which all sides are zero? (0,0,0)
- 12. specifying at least one noninteger value? (2,2.5,4)
- 13. specifying the wrong number of values? (2,3) or (2,3,5,4)
- 14. For each test case did you specify the expected output from the program in addition to the input values?

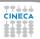

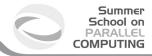

### **About the example**

- ► A set of test case that satisfies these conditions does not guarantee that all possibile errors would be found.
- An adeguate test of this program should expose at least these errors.
- ► Higly qualified professional programmers score, on the average, 7.8 out of a possibile 14.

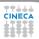

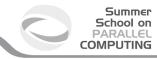

#### **Outline**

Introduction

Static analysis

Run-time analysis

Debugging

Conclusions

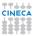

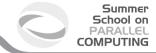

#### **Definitions**

Static analysis refers to a method of examinig software that allows developers to discover dangerous programming pratices or potential errors in source code, without actually run the code.

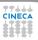

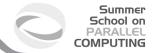

#### **Definitions**

Static analysis refers to a method of examining software that allows developers to discover dangerous programming pratices or potential errors in source code, without actually run the code.

- Using compiler options.
- Using static analyzer.

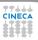

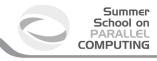

### **Compiler and errors**

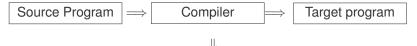

Status Messages and/or Warning Messages and/or Error Messages

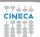

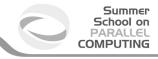

# **Compiler and errors**

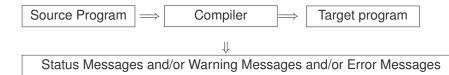

Compiler checks:

- Syntax.
- ► Semantic.

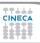

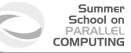

# **Compilers**

- ▶ Not all compilers find the same defects.
- ► The more information a compilers has, the more defects it can find.
- Some compilers operate in "forgiving" mode but have "strict" or "pedantic" mode, if you request it.

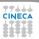

# Static analyzer for C

- ▶ splint [-option -option ...] filename [filename ...]
- Based on Lint
  - Unused declarations.
  - Type inconsistencies.
  - Variables used before being assigned.
  - Function return values that are ignored.
  - Execution paths with no return.
  - Apparent infinite loops.
  - Dereferencing pointers with possible null values
  - Problematic uses of macros.
  - ► Memory leaks
  - ▶ ..

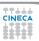

# Static analyzer for Fortran

- ▶ ftnchek Fortran 77 support. Free.
- Forcheck Full Fortran 2008 syntax support and verification of standard conformance.
- Cleanscape FortranLint OpenMP support.
- plusFORT is a multi-purpose suite of tools for analyzing and improving Fortran programs.
- ▶ ...

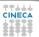

# Static analyzer: errors and warnings

- ▶ 40% false positive reports of correct code.
- ▶ 40% multiple occurrence of same problem.
- ▶ 10% minor or cosmetic problems.
- ▶ 10% serious bugs, very hard to find by other methods.

From "The Developer's Guide to Debugging" T. Grotker, U. Holtmann, H. Keding, M. Wloka

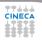

# Static analyzer: Lessons learned

- ▶ Do not ignore compiler warnings, even if they appear to be harmless.
- Use multiple compilers to check the code.
- Familiarize yourself with a static checker.
- Reduce static checker errors to (almost) zero.
- Rerun all test cases after a code cleanup.
- Doing regular sweeps of the source code will pay off in long term.

From "The Developer's Guide to Debugging" T. Grotker, U. Holtmann, H. Keding, M. Wloka

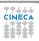

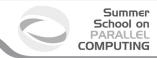

### **Outline**

Introduction

Static analysis

Run-time analysis Memory checker

Debugging

Conclusions

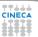

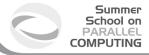

# **Runtime signals**

- ▶ When a job terminates abnormally, it usually tries to send a signal (exit code) indicating what went wrong.
- ► The exit code from a job is a standard OS termination status.
- ▶ Typically, exit code 0 (zero) means successful completion.
- Your job itself calling exit() with a non-zero value to terminate itself and indicate an error.
- ► The specific meaning of the signal numbers is platform-dependent.

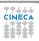

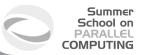

# Runtime signals

You can find out why the job was killed using:

```
[ruggiero@matrix1 ~]$ kill -1
```

```
1) SIGHUP 2) SIGINT 3) SIGQUIT 4) SIGILL
5) SIGTRAP 6) SIGABRT 7) SIGBUS 8) SIGFPE
9) SIGKILL 10) SIGUSR1 11) SIGSEGV 12) SIGUSR2
13) SIGPIPE 14) SIGALRM 15) SIGTERM 16) SIGSTKFLT
17) SIGCHLD 18) SIGCONT 19) SIGSTOP 20) SIGTSTP
21) SIGTTIN 22) SIGTTOU 23) SIGURG 24) SIGXCPU
25) SIGXFSZ 26) SIGVTALRM 27) SIGRROF 28) SIGWINCH
29) SIGIO 30) SIGPWR 31) SIGSYS 34) SIGRTMIN
```

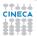

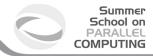

### **Runtime signals**

To find out what all the "kill -l" words mean:

[ruggiero@matrix1 ~]\$ man 7 signal

| Signal  | Value | Action | Comment                                                                 |
|---------|-------|--------|-------------------------------------------------------------------------|
| SIGHUP  | 1     | Term   | Hangup detected on controlling terminal or death of controlling process |
| SIGINT  | 2     | Term   | Interrupt from keyboard                                                 |
| SIGQUIT | 3     | Core   | Quit from keyboard                                                      |
| SIGILL  | 4     | Core   | Illegal Instruction                                                     |
| SIGABRT | 6     | Core   | Abort signal from abort(3)                                              |
|         |       |        |                                                                         |

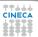

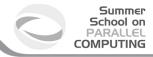

# **Action description**

Term Default action is to terminate the process.

Ign Default action is to ignore the signal.

Core Default action is to terminate the process and dump the core.

Stop Default action is to stop the process.

Cont Default action is to continue the process if is currently stopped.

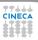

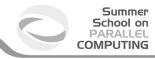

# **Common runtime signals**

| Signal name              | OS signal name | Description              |
|--------------------------|----------------|--------------------------|
| Floating point exception | SIGFPE         | The program attempted    |
|                          |                | an arithmetic operation  |
|                          |                | with values that         |
|                          |                | do not make sense        |
| Segmentation fault       | SIGSEGV        | The program accessed     |
|                          |                | memory incorrectly       |
| Aborted                  | SIGABRT        | Generated by the runtime |
|                          |                | library of the program   |
|                          |                | or a library it uses,    |
|                          |                | after having detecting   |
|                          |                | a failure condition.     |

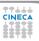

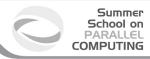

# **FPE** example

```
main()
{
    int a = 1.;
    int b = 0.;
    int c = a/b;
}
```

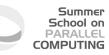

### **FPE** example

```
main()

{
   int a = 1.;
   int b = 0.;
   int c = a/b;
}
```

```
[ruggiero@matrix1 ~]$ gcc fpe_example.c
```

```
[ruggiero@matrix1 ~]$ ./a.out
```

Floating exception

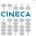

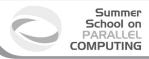

# **SEGV** example

```
main()

{
  int array[5]; int i;
    for(i = 0; i < 255; i++) {
        array[i] = 10;}

return 0;
}</pre>
```

# **SEGV** example

```
[ruggiero@matrix1 ~]$ gcc segv_example.c
```

```
[ruggiero@matrix1 ~]$ ./a.out
```

Segmentation fault

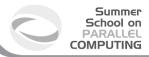

# **ABORT** example

```
#include <assert.h>
main()

{
   int i=0;
   assert(i!=0);
}
```

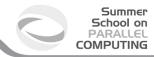

# **ABORT** example

```
#include <assert.h>
main()

int i=0;
assert(i!=0);

}
```

```
[ruggiero@matrix1 ~]$ gcc abort_example.c
```

```
[ruggiero@matrix1 ~]$ ./a.out
```

```
a.out: abort_example.c:5: main: Assertion 'i!=0' failed. Abort
```

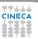

#### **Common runtime errors**

- ► Allocation Deallocation errors (AD).
- Array conformance errors (AC).
- Array Index out of Bound (AIOB).
- ► Language specific errors (LS).
- ► Floating Point errors (FP).
- ► Input Output errors (IO).
- Memory leaks (ML).
- ▶ Pointer errors (PE).
- String errors (SE).
- Subprogram call errors (SCE).
- ► Uninitialized Variables (UV).

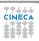

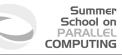

#### **Useful link**

- ► Iowa State University's High Performance Computing Group
- ► Run Time Error Detection Test Suites for Fortran, C, and C++
- http://rted.public.iastate.edu

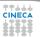

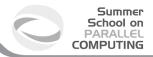

# **Grading Methodology: score**

- ▶ 0.0: is given when the error was not detected.
- ▶ 1.0: is given for error messages with the correct error name.
- 2.0: is given for error messages with the correct error name and line number where the error occurred but not the file name where the error occurred.
- ▶ 3.0: is given for error messages with the correct error name, line number and the name of the file where the error occurred.
- ▶ 4.0: s given for error messages which contain the information for a score of 3.0 but less information than needed for a score of 5.0.
- 5.0: is given in all cases when the error message contains all the information needed for the quick fixing of the error.

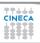

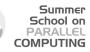

! copyright (c) 2005 Iowa State University, Glenn Luecke, James Coyle,
! James Hoekstra, Marina Kraeva, Olga Taborskaia, Andre Wehe, Ying Xu,
! and Ziyu Zhang, All rights reserved.
! Licensed under the Educational Community License version 1.0.
! See the full agreement at http://rted.public.iastate.edu/ .

Name of the test: F\_H\_1\_1\_b.f90

Summary: allocation/deallocation error

Test description: deallocation twice

for allocatable array in a subroutine

contains in a main program

Support files: Not needed

Env. requirements: Not needed

Keywords: deallocation error

subroutine contains in a main program

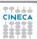

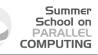

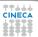

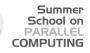

#### Real message (grade 1.0)

Fortran runtime error: Internal: Attempt to DEALLOCATE unallocated memory.

#### Ideal message (grade 5.0)

ERROR: unallocated array
At line 52 column 17 of subprogram 'sub'
in file 'F\_H\_1\_b.f90', the argument
'arr' in the DEALLOCATE statement is an
unallocated array. The variable is declared
in line 41 in subprogram 'sub' in file 'F\_H\_1\_1\_b.f90'.

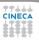

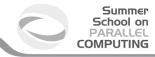

### **Fortran Results**

| Compiler        | AC       | A D      | AIOB     | LS      | FP       | Ю       |
|-----------------|----------|----------|----------|---------|----------|---------|
| gcc-4.3.2       | 1        | 0.981481 | 3.40025  | 2.88235 | 0        | 2.33333 |
| gcc-4.3.2       | 1        | 1.38889  | 3.40025  | 2.88235 | 0        | 2.33333 |
| gcc-4.4.3       | 1        | 1.38889  | 3.40025  | 2.88235 | 0        | 2.33333 |
| gcc-4.6.3       | 1        | 1.27778  | 0.969504 | 0.94117 | 0        | 2.33333 |
| gcc-4.7.0       | 1        | 1.38889  | 0.969504 | 0.94117 | 0.714286 | 2.33333 |
| gcc-4.8.2       | 1        | 1.38889  | 0.969504 | 0.94117 | 0.142857 | 2.33333 |
| gcc-4.9.2       | 1        | 1.42593  | 0.969504 | 0.94117 | 0.142857 | 2.33333 |
| g95.4.0.3       | 0.421053 | 1.22222  | 3.60864  | 3.82353 | 0.571428 | 2.66667 |
| intel-10.1.021  | 0.421053 | 1.42593  | 3.45362  | 2.82353 | 0.571428 | 2.11111 |
| intel-11.0.074  | 0.421053 | 1.68519  | 3.446    | 2.82353 | 0.571428 | 2.11111 |
| intel-11.1      | 1        | 1.90741  | 3.47649  | 2.88235 | 1.42857  | 2.33333 |
| intel-12.0.2    | 0.421053 | 1.62963  | 3.44727  | 2.82353 | 0.571428 | 2.11111 |
| intel-14.0.1    | 0.421053 | 1.62963  | 3.44854  | 2.82353 | 0.571428 | 2.11111 |
| intel-15.0.2    | 0.421053 | 1.62963  | 3.44854  | 2.82353 | 2.85714  | 2.11111 |
| open64.4.2.3    | 3        | 0.888889 | 2.63405  | 3       | 0        | 1       |
| pgi-7.2-5       | 0.421053 | 0.388889 | 3.8526   | 3.82353 | 0        | 2.44444 |
| pgi-8.0-1       | 0.421053 | 0.388889 | 3.8526   | 3.82353 | 0        | 2.44444 |
| pgi-10.3        | 0.421053 | 0.388889 | 3.8526   | 3.82353 | 0        | 2.44444 |
| pgi-11.8        | 0.421053 | 0.388889 | 3.8526   | 3.82353 | 0        | 2.44444 |
| pgi-12.8        | 1        | 1        | 3.8831   | 3.82353 | 1        | 2.61111 |
| pgi-13.10       | 1        | 1        | 3.8831   | 3.82353 | 1        | 2.72222 |
| pgi-14.1.0      | 0.421053 | 0.5      | 3.8526   | 3.82353 | 0        | 2.61111 |
| pgi-14.10.0     | 0.421053 | 0.5      | 3.8526   | 3.82353 | 0        | 2.61111 |
| pgi-16.3        | 0.421053 | 0.5      | 3.8526   | 3.82353 | 0        | 2.61111 |
| sun.12.1        | 3        | 2.77778  | 3.00381  | 3       | 2        | 2.16667 |
| sun.12.1+bcheck | 3        | 2.77778  | 3.03431  | 3       | 0.285714 | 2.16667 |

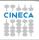

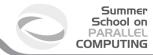

### **Fortran Results**

| Compiler        | ML   | PE      | SE      | SCE       | UV        |
|-----------------|------|---------|---------|-----------|-----------|
| gcc-4.3.2       | 0    | 3.49609 | 3.25    | 0         | 0.0159236 |
| gcc-4.3.2       | 0    | 3.49609 | 3.25    | 0         | 0.0286624 |
| gcc-4.4.3       | 0    | 3.49609 | 3.25    | 0         | 0.0286624 |
| gcc-4.6.3       | 0    | 1       | 3.25    | 0.166667  | 0.22293   |
| gcc-4.7.0       | 0    | 1       | 3.25    | 0.166667  | 0.130573  |
| gcc-4.8.2       | 0    | 1       | 3.25    | 0.166667  | 0.0955414 |
| gcc-4.9.2       | 0    | 1       | 3.25    | 0.166667  | 0.0955414 |
| g95.4.0.3       | 1    | 3       | 3.43333 | 0         | 0.0159236 |
| intel-10.1.021  | 0    | 3.5625  | 0       | 0.166667  | 0.286624  |
| intel-11.0.074  | 0    | 3.55469 | 0       | 0.166667  | 0.299363  |
| intel-11.1      | 1    | 3.55469 | 1       | 1         | 1.07643   |
| intel-12.0.2    | 0    | 3.55469 | 0       | 0.166667  | 0.292994  |
| intel-14.0.1    | 0    | 3.55469 | 0       | 0.166667  | 0.292994  |
| intel-15.0.2    | 0    | 3.55469 | 0       | 0.166667  | 0.286624  |
| open64.4.2.3    | 0    | 3.3625  | 0       | 0.0833333 | 0.286624  |
| pgi-7.2-5       | 0    | 4       | 0       | 0         | 0.022293  |
| pgi-8.0-1       | 0    | 4       | 0       | 0         | 0.022293  |
| pgi-10.3        | 0    | 4       | 0       | 0         | 0.0254777 |
| pgi-11.8        | 0    | 4       | 0       | 0         | 0.0127389 |
| pgi-12.8        | 1    | 4       | 1       | 1         | 1         |
| pgi-13.10       | 1    | 4       | 1       | 1         | 1         |
| pgi-14.1.0      | 0    | 4       | 0       | 0         | 0.143312  |
| pgi-14.10.0     | 0    | 4       | 0       | 0         | 0.0127389 |
| pgi-16.3        | 0    | 4       | 0       | 0         | 0.136943  |
| sun.12.1        | 0    | 3.03125 | 3       | 0         | 0.022293  |
| sun.12.1+bcheck | 1.25 | 3.03125 | 3       | 1         | 0.640127  |

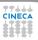

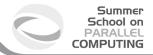

### **C** Results

| Compiler        | AD   | AloB       | LS        | FP  | IO        |
|-----------------|------|------------|-----------|-----|-----------|
| gcc-4.3.2       | 0.44 | 0.00925926 | 0.0416667 | 0.2 | 0.0666667 |
| gcc-4.4.3       | 0.44 | 0.00925926 | 0.0416667 | 0.2 | 0.0666667 |
| gcc-4.6.3       | 0.44 | 0.00925926 | 0.0416667 | 0.2 | 0.2       |
| gcc-4.7.0       | 0.44 | 0.00925926 | 0.0416667 | 0.2 | 0.2       |
| gcc-4.8.2       | 0.4  | 0.00925926 | 0.0416667 | 0   | 0.2       |
| gcc-4.9.2       | 0.4  | 0.00925926 | 0.0416667 | 0   | 0.2       |
| intel-10.1.021  | 0.52 | 0.00925926 | 0.0416667 | 0   | 0.2       |
| intel-11.0.074  | 0.52 | 0.00925926 | 0.0416667 | 0   | 0.2       |
| intel-11.1      | 0.68 | 1          | 1         | - 1 | 1         |
| intel-12.0.2    | 0.44 | 0.00925926 | 0.0416667 | 0   | 0.2       |
| intel-14.0.1    | 0.4  | 0.00925926 | 0.0416667 | 0   | 0.2       |
| intel-15.0.2    | 0.4  | 0.00925926 | 0.0416667 | 0   | 0.2       |
| open64-4.2.3    | 0.52 | 0.00925926 | 0.0416667 | 0   | 0.2       |
| pgi-7.2-5       | 0.44 | 0.00925926 | 0.0416667 | 0   | 0.2       |
| pgi-8.0-1       | 0.44 | 0.00925926 | 0.0416667 | 0   | 0.2       |
| pgi-10.3        | 0.44 | 0.00925926 | 0.0416667 | 0   | 0.2       |
| pgi-11.8        | 0.44 | 0.00925926 | 0.0416667 | 0   | 0.2       |
| pgi-12.8        | 0.68 | 2.40741    | 2.16667   | 0   | 1         |
| pgi-13.10       | 0.68 | 2.40741    | 2.16667   | 0   | 1         |
| pgi-14.1-0      | 0.48 | 1.93519    | 1.625     | 0   | 0.2       |
| pgi-14.10-0     | 0.44 | 1.93519    | 1.625     | 0   | 0.3       |
| pgi-16.3        | 0.44 | 0.00925926 | 0.0416667 | 0   | 0.2       |
| sun-12.1        | 0.44 | 0.00925926 | 0         | 0   | 0.2       |
| sun-12.1+bcheck | 0.16 | 0          | 0         | 0   | 0         |

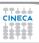

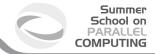

### **C** Results

| Compiler        | ML        | PE        | SE    | SCE | UV  |
|-----------------|-----------|-----------|-------|-----|-----|
| gcc-4.3.2       | 0.0166667 | 0.0166667 | 0.05  | 0   | 0   |
| gcc-4.4.3       | 0.0166667 | 0.0166667 | 0.05  | 0   | 0   |
| gcc-4.6.3       | 0.0166667 | 0.0166667 | 0.05  | 0   | 0   |
| gcc-4.7.0       | 0.0166667 | 0.0166667 | 0.05  | 0   | 0   |
| gcc-4.8.2       | 0.0166667 | 0.0166667 | 0.075 | 0   | 0   |
| gcc-4.9.2       | 0.0166667 | 0.0166667 | 0.075 | 0   | 0   |
| intel-10.1.021  | 0.0666667 | 0.0166667 | 0.05  | 0   | 0   |
| intel-11.0.074  | 0.0666667 | 0.0166667 | 0.05  | 0   | 0   |
| intel-11.1      | 1         | 1         | 1     | 1   | 1   |
| intel-12.0.2    | 0.0666667 | 0.0166667 | 0.05  | 0   | 0   |
| intel-14.0.1    | 0.133333  | 0.0166667 | 0.05  | 0   | 0   |
| intel-15.0.2    | 0.0166667 | 0.0166667 | 0.075 | 0   | 0   |
| open64-4.2.3    | 0.0666667 | 0.0166667 | 0.05  | 0   | 0   |
| pgi-7.2-5       | 0.0666667 | 0.0166667 | 0.05  | 0   | 0   |
| pgi-8.0-1       | 0.0666667 | 0.0166667 | 0.05  | 0   | 0   |
| pgi-10.3        | 0.0666667 | 0.0166667 | 0.05  | 0   | 0   |
| pgi-11.8        | 0.0666667 | 0.0166667 | 0.05  | 0   | 0   |
| pgi-12.8        | 1         | 1         | 1     | 1   | 1   |
| pgi-13.10       | 1         | 1         | 1     | 1   | - 1 |
| pgi-14.1-0      | 0.133333  | 0.0166667 | 0.05  | 0   | 0   |
| pgi-14.10-0     | 0.0666667 | 0.0166667 | 0.05  | 0   | 0   |
| pgi-16.3        | 0.0666667 | 0.0166667 | 0.075 | 0   | 0   |
| sun-12.1        | 0.0666667 | 0.0166667 | 0.05  | 0   | 0   |
| sun-12.1+bcheck | 1.13333   | 0.025     | 0     | 0   | 0   |

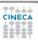

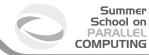

### C++ Results

| Compiler        | AD       | AloB       | FP | 10        | ML        | PE        | SE    | UV |
|-----------------|----------|------------|----|-----------|-----------|-----------|-------|----|
| gcc-4.3.2       | 0.44     | 0.00925926 | 0  | 0         | 0.0666667 | 0.0166667 | 0.05  | 0  |
| gcc-4.4.3       | 0.44     | 0.00925926 | 0  | 0         | 0.0666667 | 0.0166667 | 0.05  | 0  |
| gcc-4.6.3       | 0.44     | 0.00925926 | 0  | 0.2       | 0.0666667 | 0.0166667 | 0.05  | 0  |
| gcc-4.7.0       | 0.44     | 0.00925926 | 0  | 0.2       | 0.0666667 | 0.0166667 | 0.05  | 0  |
| gcc-4.8.2       | 0.4      | 0.00925926 | 0  | 0.2       | 0.0666667 | 0.0166667 | 0.075 | 0  |
| gcc-4.9.2       | 0.4      | 0.00925926 | 0  | 0.2       | 0.0666667 | 0.0166667 | 0.075 | 0  |
| intel-10.1.021  | 0.330275 | 0.00903614 | 0  | 0.0714286 | 0.047619  | 0.0254777 | 0.05  | 0  |
| intel-11.0.074  | 0.330275 | 0.00903614 | 0  | 0.0714286 | 0.047619  | 0.0254777 | 0.05  | 0  |
| intel-11.1      | 0.926606 | 1          | 1  | 1         | 1         | 1         | 1     | 1  |
| intel-12.0.2    | 0.311927 | 0.00903614 | 0  | 0.0714286 | 0.047619  | 0.0254777 | 0.05  | 0  |
| intel-14.1.0    | 0.4      | 0.00925926 | 0  | 0.2       | 0.133333  | 0.0166667 | 0.05  | 0  |
| intel-15.0.2    | 0.4      | 0.00925926 | 0  | 0.2       | 0.0666667 | 0.0166667 | 0.075 | 0  |
| open64-4.2.3    | 0.330275 | 0.00903614 | 0  | 0         | 0.047619  | 0.0254777 | 0.05  | 0  |
| pgi-7.2.5       | 0.311927 | 0.00903614 | 0  | 0.0714286 | 0.047619  | 0.0254777 | 0.05  | 0  |
| pgi-8.0.1       | 0.311927 | 0.00903614 | 0  | 0.0714286 | 0.047619  | 0.0254777 | 0.05  | 0  |
| pgi-10.3        | 0.311927 | 0.00903614 | 0  | 0.0714286 | 0.047619  | 0.0254777 | 0.05  | 0  |
| pgi-11.8        | 0.311927 | 0.00903614 | 0  | 0.0714286 | 0.047619  | 0.0254777 | 0.05  | 0  |
| pgi-12.8        | 0.926606 | 2.23795    | 1  | 1         | 1         | 1         | 1     | 1  |
| pgi-13.1        | 0.926606 | 2.23494    | 1  | 1         | 1         | 1         | 1     | 1  |
| pgi-14.1-0      | 0.321101 | 1.69277    | 0  | 0.0714286 | 0.0714285 | 0.0254777 | 0.05  | 0  |
| pgi-14.10-0     | 0.321101 | 1.69277    | 0  | 0.107143  | 0.047619  | 0.0254777 | 0.05  | 0  |
| pgi-16.3        | 0.44     | 0.00925926 | 0  | 0.2       | 0.0666667 | 0.0166667 | 0.075 | 0  |
| sun-12.1        | 0.311927 | 0.00903614 | 0  | 0         | 0.047619  | 0.0254777 | 0.05  | 0  |
| sun-12.1+bcheck | 0.247706 | 0.0150602  | 0  | 0         | 1.16667   | 0.0191083 | 0     | 0  |

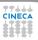

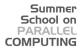

# **Grading Methodology: Used options**

#### Fortran

| gcc    | -frange-check -O0 -fbounds-check -g -ffpe-trap=invalid,zero,overflow -fdiagnostics-show-location=every-line |
|--------|----------------------------------------------------------------------------------------------------|
| g95    | -O0 -fbounds-check -g -ftrace=full                                                                          |
| intel  | -O0 -C -g -traceback -ftrapuv -check                                                                        |
| open64 | -C -g -O0                                                                                                   |
| pgi    | -C -g -Mchkptr -O0                                                                                          |
| sun    | -g -C -O0 -xs -ftrap=%all -fnonstd -xcheck=%all                                                             |

<u>\_</u>

| gcc    | -O0 -g -fbounds-check -ftrapv                   |
|--------|-------------------------------------------------|
| intel  | -O0 -C -g -traceback                            |
| open64 | -g -C -O0                                       |
| pgi    | -g -C -Mchkptr -O0                              |
| sun    | -g -C -O0 -xs -ftrap=%all -fnonstd -xcheck=%all |

#### C++

| gcc    | -O0 -g -fbounds-check -ftrapv                   |
|--------|-------------------------------------------------|
| intel  | -O0 -C -g -traceback                            |
| open64 | -g -C -O0                                       |
| pgi    | -g -C -Mchkptr -O0                              |
| sun    | -g -C -O0 -xs -ftrap=%all -fnonstd -xcheck=%all |

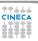

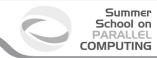

#### **Outline**

Introduction

Static analysis

Run-time analysis Memory checker

Debugging

Conclusions

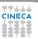

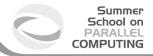

# Fixing memory problems

- Memory leaks are data structures that are allocated at runtime, but not deallocated once they are no longer needed in the program.
- Incorrect use of the memory management is associated with incorrect calls to the memory management: freeing a block of memory more than once, accessing memory after freeing...
- Buffer overruns are bugs where memory outside of the allocated boundaries is overwritten, or corrupted.
- Uninitialized memory bugs: reading uninitialized memory.

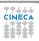

# **Valgrind**

- ▶ Open Source Software, available on Linux for x86 and PowerPc processors.
- Interprets the object code, not needed to modify object files or executable, non require special compiler flags, recompiling, or relinking the program.
- Command is simply added at the shell command line.
- No program source is required (black-box analysis).

www.valgrind.org

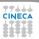

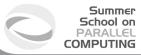

### Valgrind:tools

- Memcheck: a memory checker.
- Callgrind: a runtime profiler.
- ► Cachegrind: a cache profiler.
- ► Helgrind: find race conditions.
- Massif: a memory profiler.

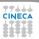

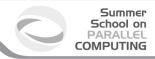

### Why should I use Valgrind?

- Valgrind will tell you about tough to find bugs.
- Valgrind is very thorough.
- You may be tempted to think that Valgrind is too picky, since your program may seem to work even when valgrind complains. It is users' experience that fixing ALL Valgrind complaints will save you time in the long run.

But...

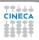

### Why should I use Valgrind?

- Valgrind will tell you about tough to find bugs.
- Valgrind is very thorough.
- You may be tempted to think that Valgrind is too picky, since your program may seem to work even when valgrind complains. It is users' experience that fixing ALL Valgrind complaints will save you time in the long run.

But...

Valgrind is kind-of like a virtual x86 interpeter.

So your program will run 10 to 30 times slower than normal.

Valgrind won't check static arrays.

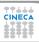

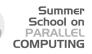

## Use of uninitialized memory:test1.

- ▶ Local Variables that have not been initialized.
- ► The contents of malloc's blocks, before writing there.

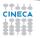

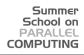

## Use of uninitialized memory:test1.

- Local Variables that have not been initialized.
- ► The contents of malloc's blocks, before writing there.

```
#include <stdlib.h>
int main()

{
    int p,t,b[10];
    if (p==5)
        t=p+1;
        b[p]=100;
    return 0;
}
```

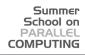

## Use of uninitialized memory:test1.

- Local Variables that have not been initialized.
- ► The contents of malloc's blocks, before writing there.

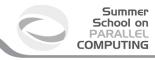

### **Valgrind output**

ruggiero@shiva:> valgrind --tool=memcheck --leak-check=full ./t1

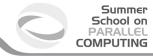

### Valgrind output

ruggiero@shiva:> valgrind --tool=memcheck --leak-check=full ./t1

```
==7879== Memcheck, a memory error detector.
==7879== Conditional jump or move depends on uninitialised value(s)
==7879==
           at 0x8048399: main (test1.c:5)
==7879==
==7879== Use of uninitialised value of size 4
==7879==
            at 0x80483A7: main (test1.c:7)
==7879==
==7879== Invalid write of size 4
==7879==
            at 0x80483A7: main (test1.c:7)
==7879== Address 0xCEF8FE44 is not stack'd, malloc'd or (recently) free'd
==7879==
==7879== Process terminating with default action of signal 11 (SIGSEGV)
==7879== Access not within mapped region at address 0xCEF8FE44
==7879==
           at 0x80483A7: main (test1.c:7)
==7879==
==7879== ERROR SUMMARY: 3 errors from 3 contexts (suppressed: 3 from 1)
==7879== malloc/free: in use at exit: 0 bytes in 0 blocks.
==7879== malloc/free: 0 allocs, 0 frees, 0 bytes allocated.
==7879== For counts of detected errors, rerun with: -v
==7879== All heap blocks were freed -- no leaks are possible.
Segmentation fault
```

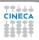

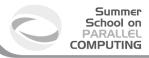

## Illegal read/write test2.c

```
#include <stdlib.h>
int main()

{
    int *p,i,a;
    p=malloc(10*sizeof(int));
    p[11]=1;
    a=p[11];
    free(p);
    return 0;
}
```

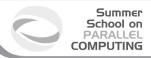

## Illegal read/write test2.c

```
#include <stdlib.h>
int main()

{
    int *p,i,a;
    p=malloc(10*sizeof(int));
    p[11]=1; ERROR
        a=p[11]; ERROR

free(p);
    return 0;
}
```

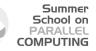

# Illegal read/write: Valgrind output

ruggiero@shiva:> valgrind --tool=memcheck --leak-check=full ./t2

```
==8081== Invalid write of size 4
           at 0x804840A: main (test2.c:6)
==8081==
==8081== Address 0x417B054 is 4 bytes after a block of size 40 alloc'd
==8081== at 0x40235B5: malloc (in /usr/lib/valgrind/x86-linux/vgpreload memcheck.so)
==8081==
         by 0x8048400: main (test2.c:5)
==8081==
==8081== Invalid read of size 4
==8081==
            at 0x8048416: main (test2.c:7)
==8081== Address 0x417B054 is 4 bytes after a block of size 40 alloc'd
==8081==
           at 0x40235B5; malloc (in /usr/lib/valgrind/x86-linux/vgpreload memcheck.so)
==8081==
          by 0x8048400: main (test2.c:5)
==8081==
==8081== ERROR SUMMARY: 2 errors from 2 contexts (suppressed: 3 from 1)
==8081== malloc/free: in use at exit: 0 bytes in 0 blocks.
==8081== malloc/free: 1 allocs, 1 frees, 40 bytes allocated.
==8081== For counts of detected errors, rerun with: -v
==8081== All heap blocks were freed -- no leaks are possible.
```

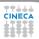

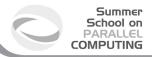

#### Invalid free:test3.c

```
#include <stdlib.h>
int main()

int *p,i;

p=malloc(10*sizeof(int));

for (i=0;i<10;i++)

p[i]=i;

free(p);

free(p);

return 0;

}</pre>
```

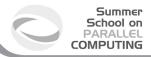

#### **Invalid free:test3.c**

```
#include <stdlib.h>
int main()

int *p,i;

p=malloc(10*sizeof(int));

for (i=0;i<10;i++)

p[i]=i;

free(p);

free(p);

return 0;

}</pre>
```

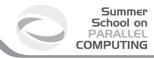

### Invalid free: Valgrind output

#### ruggiero@shiva:> valgrind --tool=memcheck --leak-check=full ./t3

```
==8208= Invalid free() / delete / delete[]
==8208= at 0x40231CF: free (in /usr/lin/valgrind/x86-linux/vgpreload_memcheck.so)
by 0x804843c: main (test3.c:9)
==8208= dots= at 0x40231CF: free (in /usr/lin/valgrind/x86-linux/vgpreload_memcheck.so)
==8208= by 0x8048431: main (test3.c:8)
==8208= by 0x8048431: main (test3.c:8)
==8208= EROR SUMMARY: 1 errors from 1 contexts (suppressed: 3 from 1)
==8208= mailco/free: in use at exit: 0 bytes in 0 blocks.
==8208= mallco/free: 1 allocs, 2 frees, 40 bytes allocated.
==8208= For counts of detected errors, rerun with: -v
==8208= All heap blocks were freed -- no leaks are possible.
```

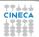

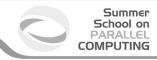

#### Mismatched use of functions:test4.cpp

- If allocated with malloc,calloc,realloc,valloc or memalign, you must deallocate with free.
- If allocated with new[], you must dealloacate with delete[].
- ▶ If allocated with **new**, you must deallocate with **delete**.

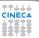

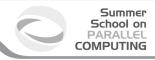

#### Mismatched use of functions:test4.cpp

- If allocated with malloc,calloc,realloc,valloc or memalign, you must deallocate with free.
- If allocated with new[], you must dealloacate with delete[].
- If allocated with new, you must deallocate with delete.

```
#include <stdlib.h>
int main()

{
    int *p,i;
    p=(int*)malloc(10*sizeof(int));
    for(i=0;i<10;i++)
        p[i]=i;
    delete(p);
    return 0;
}</pre>
```

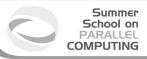

#### Mismatched use of functions:test4.cpp

- If allocated with malloc,calloc,realloc,valloc or memalign, you must deallocate with free.
- If allocated with new[], you must dealloacate with delete[].
- ► If allocated with new, you must deallocate with delete.

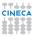

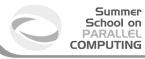

#### Mismatched use of functions: Valgrind output

#### ruggiero@shiva:> valgrind --tool=memcheck --leak-check=full ./t4

```
==8330== Mismatched free() / delete / delete []
==8330=> d 0x4022EE6: operator delete(void*) (in /usr/lib/valgrind/x86-linux/vgpreload_memcheck.so)
==8330==by 0x80484F1: main (test4.c:8)
==8330==x0 x4022SE5: malioc (in /usr/lib/valgrind/x86-linux/vgpreload_memcheck.so)
==8330==by 0x80484C0: main (test4.c:5)
==8330==BROR SUMMARY: 1 errors from 1 contexts (suppressed: 3 from 1)
==8330==malloc/free: in use at exit: 0 bytes in 0 blocks.
==8330==balloc/free: 1 allocs, 1 frees, 40 bytes allocated.
==8330==For counts of detected errors, rerun with: -v
==8330==ball heap blocks were freed -- no leaks are possible.
```

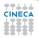

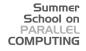

# Invalid system call parameter:test3c

```
#include <stdlib.h>
#include <unistd.h>
int main()

int *p;
p=malloc(10);
read(0,p,100);
free(p);
return 0;

}
```

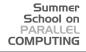

# Invalid system call parameter:test3c

```
#include <stdlib.h>
#include <unistd.h>
int main()

int *p;
p=malloc(10);
read(0,p,100); ERROR
free(p);
return 0;
}
```

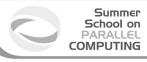

#### Invalid system call parameter: Valgrind output

```
{\tt ruggiero@shiva:>\ valgrind\ --tool=memcheck\ --leak-check=full\ ./t5}
```

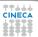

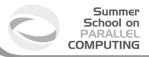

## Memory leak detection:test6.c

```
#include <stdlib.h>
int main()

{
    int *p,i;
    p=malloc(5*sizeof(int));
    for(i=0; i<5;i++)
        p[i]=i;

return 0;
}</pre>
```

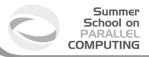

## Memory leak detection:test6.c

```
#include <stdlib.h>
int main()

int *p,i;

p=malloc(5*sizeof(int));

for (i=0; i<5;i++)

p[i]=i;

free(p);

return 0;

}</pre>
```

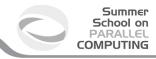

#### Memory leak detection: Valgrind output

#### ruggiero@shiva:> valgrind --tool=memcheck --leak-check=full ./t6

```
==8237== ERROR SUMMARY: 0 errors from 0 contexts (suppressed: 3 from 1)
    ==8237== malloc/free: in use at exit: 20 bytes in 1 blocks.
    ==8237== malloc/free: 1 allocs, 0 frees, 20 bytes allocated.
    ==8237== For counts of detected errors, rerun with: -v
    ==8237== searching for pointers to 1 not-freed blocks.
    ==8237== checked 65,900 bytes.
    ==8237==
    ==8237== 20 bytes in 1 blocks are definitely lost in loss record 1 of 1
                at 0x40235B5: malloc (in /usr/lib/valgrind/x86-linux/vgpreload memcheck.so)
==8237==
           by 0x80483D0: main (test6.c:5)
    ==8237==
    ==8237== LEAK SUMMARY:
    ==8237==
               definitely lost: 20 bytes in 1 blocks.
    ==8237==
                 possibly lost: 0 bytes in 0 blocks.
    ==8237==
                still reachable: 0 bytes in 0 blocks.
    ==8237==
                     suppressed: 0 bytes in 0 blocks.
```

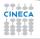

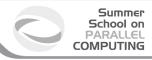

## What won't Valgrind find?

```
int main()

char x[10];

x[11]='a';
}
```

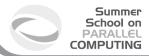

### What won't Valgrind find?

```
int main()

char x[10];

x[11]='a';
}
```

- Valgrind doesn't perform bound checking on static arrays (allocated on stack).
- Solution for testing purposes is simply to change static arrays into dinamically allocated memory taken from the heap, where you will get bounds-checking, though this could be a message of unfreed memory.

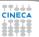

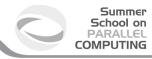

#### sum.c: source

```
#include <stdio.h>
    #include <stdlib.h>
    int main (int argc, char* argv[]) {
        const int size=10;
        int n, sum=0:
        int* A = (int*)malloc( sizeof(int)*size);
        for (n=size; n>0; n--)
            A[n] = n;
        for (n=0; n<size; n++)</pre>
10
            sum+=A[n];
11
        printf("sum=%d\n", sum);
12
13
        return 0:
14
```

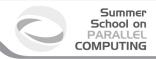

### sum.c: compilation and run

```
ruggiero@shiva:~> gcc -00 -g -fbounds-check -ftrapv sum.c
```

ruggiero@shiva:~> ./a.out

sum=45

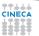

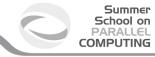

### Valgrind:example

ruggiero@shiva:~> valgrind --leak-check=full --tool=memcheck ./a.out

```
==21579== Memcheck, a memory error detector.
==21791==Invalid write of size 4
==21791==at 0x804842A: main (sum.c:9)
==21791==Address 0x417B050 is 0 bytes after a block of size 40 alloc'd
==21791==at 0x40235B5: malloc (in /usr/lib/valgrind/x86-linux/vgpreload memcheck.so)
==21791==bv 0x8048410: main (sum.c:6)
==21791==Use of uninitialised value of size 4
==21791== at 0x408685B: itoa word (in /lib/libc-2.5.so)
==21791==bv 0x408A581: vfprintf (in /lib/libc-2.5.so)
==21791==bv 0x4090572; printf (in /lib/libc-2.5.so)
==21791==by 0x804846B: main (sum.c:12)
==21791==
==21791==Conditional jump or move depends on uninitialised value(s)
==21791==at 0x4086863: itoa word (in /lib/libc-2.5.so)
==21791==by 0x408A581: vfprintf (in /lib/libc-2.5.so)
==21791==by 0x4090572: printf (in /lib/libc-2.5.so)
==21791==by 0x804846B: main (sum.c:12)
==21791==40 bytes in 1 blocks are definitely lost in loss record 1 of 1
==21791==at 0x40235B5; malloc (in /usr/lib/valgrind/x86-linux/vgpreload memcheck.so)
==21791==by 0x8048410: main (sum.c:6)
==21791==
```

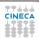

#### outbc.c

3

10 11 12

13

14 15

```
#include <stdio.h>
#include <stdib.h>
int main (void)
{
    int i;
    int *a = (int*) malloc( 9*sizeof(int));

    for ( i=0; i<=9; ++i){
        a[i] = i;
        printf ("%d\n ", a[i]);
    }

    free(a);
    return 0;
}</pre>
```

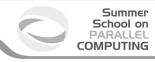

# outbc.c: compilation and run

```
ruggiero@shiva:~> icc -C -g outbc.c
```

```
ruggiero@shiva:~> ./a.out
```

```
0
```

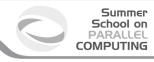

## outbc.c: compilation and run

```
ruggiero@shiva:~> pgcc -C -g outbc.c
```

```
ruggiero@shiva:~> ./a.out
```

```
1
```

2

4

5

6

, Q

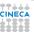

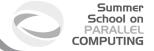

#### **Electric Fence**

- ► Electric Fence (efence) stops your program on the exact instruction that overruns (or underruns) a malloc() memory buffer.
- GDB will then display the source-code line that causes the bug.
- It works by using the virtual-memory hardware to create a red-zone at the border of each buffer - touch that, and your program stops.
- Catch all of those formerly impossible-to-catch overrun bugs that have been bothering you for years.

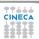

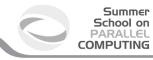

#### **Electric Fence**

```
ruggiero@shiva:~> icc -g outbc.c libefence.a -o outbc -lpthread
```

```
ruggiero@shiva:~> ./outbc
```

```
1
2
3
4
5
6
7
8
Segmentation fault
```

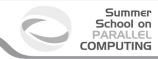

#### **Outline**

Introduction

Static analysis

Run-time analysis

Debugging gdb Totalview

Conclusions

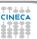

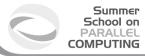

### My program fails!

- ► Erroneous program results.
- Execution deadlock.
- Run-time crashes.

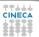

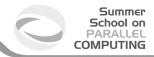

#### The ideal debugging process

- ► Find origins.
  - Identify test case(s) that reliably show existence of fault (when possible). Duplicate the bug.
- ► Isolate the origins of infection.
  - Correlate incorrect behaviour with program logic/code error.
- Correct.
  - Fixing the error, not just a symptom of it.
- ► Verify.
  - Where there is one bug, there is likely to be another.
  - ► The probability of the fix being correct is not 100 percent.
  - The probability of the fix being correct drops as the size of the program increases.
  - Beware of the possibility that an error correction creates a new error.

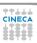

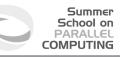

# Bugs that can't be duplicated

- ► Dangling pointers.
- ► Initializations errors.
- Poorly syinchronized threads.
- Broken hardware.

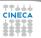

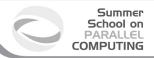

## Isolate the origins of infection

- Divide and conqueror.
- Change one thing at time.
- ▶ Determine what you changed since the last time it worked.
- Write down what you did, in what order, and what happened as a result.
- Correlate the events.

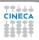

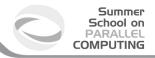

#### Why is debugging so difficult?

- ► The symptom and the cause may be geographically remote.
- The symptom may disappear (temporarily) when another error is corrected.
- The symptom may actually be caused by nonerrors (e.g., round-off inaccuracies).
- It may be difficult to accurately reproduce input conditions
   (e.g, a real time application in which input ordering is indeterminate).
- The symptom may be due to causes that are distributed across a number of tasks running on different processors.

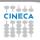

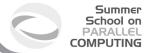

#### Why use a Debugger?

- ▶ No need for precognition of what the error might be.
- Flexible.
  - Allows for "live" error checking (no need to re—write and re—compile when you realize a certain type of error may be occuring).
- Dynamic.
  - Execution Control Stop execution on specified conditions: breakpoints
  - Interpretation Step-wise execution code
  - State Inspection Observe value of variables and stack
  - State Change Change the state of the stopped program.

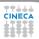

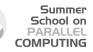

# Why people don't use debuggers?

- With simple errors, may not want to bother with starting up the debugger environment.
  - Obvious error.
  - Simple to check using prints/asserts.
- ► Hard-to-use debugger environment.
- Error occurs in optimized code.
- Changes execution of program (error doesn't occur while running debugger).

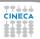

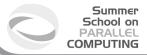

#### Why don't use print?

- ▶ Cluttered code.
- Cluttered output.
- Slowdown.
- Time consuming.
- ► And can be misleading.
  - Moves things around in memory, changes execution timing, etc.
  - Common for bugs to hide when print statements are added, and reappear when they're removed.

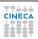

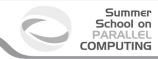

#### **Outline**

Introduction

Static analysis

Run-time analysis

Debugging gdb Totalview

Conclusions

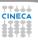

# What is gdb?

- ► The GNU Project debugger, is an open-source debugger.
- Protected by GNU General Public License (GPL).
- Runs on many Unix-like systems.
- Was first written by Richard Stallmann in 1986 as part of his GNU System.
- Is an Workstation Application Code extremely powerful all-purpose debugger.
- Its text-based user interface can be used to debug programs written in C, C++, Pascal, Fortran, and several other languages, including the assembly language for every micro-processor that GNU supports.
- www.gnu.org/software/gdb

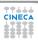

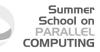

#### Two levels of control

- ▶ Basic:
  - Run the code and wait for it crash
  - Identify line where it crashes
  - With luck the problem is obvious
- Advanced:
  - Set breakpoints
  - Analyze data at breakpoints
  - Watch specific variables

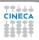

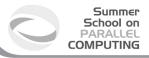

#### prime-numbers finding program

- ▶ Print a list of all primes which are less than or equal to the user-supplied upper bound *UpperBound*.
- ▶ See if *J* divides  $K \leq UpperBound$ , for all values *J* which are
  - ► themselves prime (no need to try *J* if it is nonprime)
  - less than or equal to sqrt(K) (if K has a divisor larger than this square root, it must also have a smaller one, so no need to check for larger ones).
- ▶ *Prime[I]* will be 1 if *I* is prime, 0 otherwise.

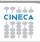

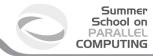

#### Main.c

```
#include <stdio.h>
    #define MaxPrimes 50
    int Prime[MaxPrimes], UpperBound;
    int main()
        int N:
        printf("enter upper bound\n");
        scanf ("%d", UpperBound);
        Prime[2] = 1;
        for (N = 3; N \le UpperBound; N += 2)
10
            CheckPrime(N);
11
        if (Prime[N]) printf("%d is a prime\n",N);
12
13
        return 0:
14
```

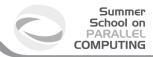

#### CheckPrime.c

```
#define MaxPrimes 50
extern int Prime[MaxPrimes];

void CheckPrime(int K)

{
   int J;
   for (J = 2; J*J <=K; J++)
        if (Prime[J] == 1)
        if (K % J == 0) {
        Prime[K] = 0;
        return;
}

Prime[K] = 1;
}</pre>
```

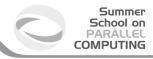

<ruggiero@matrix2 ~>gcc Main.c CheckPrime.c -O3 -o check\_prime

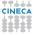

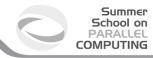

<ruggiero@matrix2 ~>gcc Main.c CheckPrime.c -03 -o check\_prime

<ruggiero@matrix2 ~> ./check\_prime

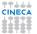

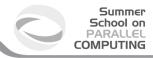

<ruggiero@matrix2 ~>gcc Main.c CheckPrime.c -03 -o check\_prime

<ruggiero@matrix2 ~> ./check\_prime

enter upper bound

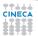

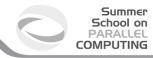

```
<ruggiero@matrix2 ~>gcc Main.c CheckPrime.c -03 -o check_prime
```

<ruggiero@matrix2 ~> ./check\_prime

enter upper bound

20

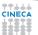

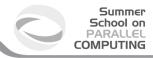

<ruggiero@matrix2 ~>gcc Main.c CheckPrime.c -03 -o check\_prime

<ruggiero@matrix2 ~> ./check\_prime

enter upper bound

20

Segmentation fault

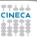

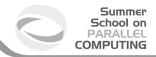

## **Compilation options for gdb**

- You will need to compile your program with the appropriate flag to enable generation of symbolic debug information, the -g option is used for this.
- Don't compile your program with optimization flags while you are debugging it.
  - Compiler optimizations can "rewrite" your program and produce machine code that doesn't necessarily match your source code.
  - Compiler optimizations may lead to:
    - Misleading debugger behaviour.
      - Some variables you declared may not exist at all
      - some statements may execute in different places because they were moved out of loops
    - Obscure the bug.

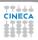

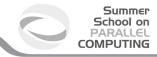

#### Lower optimization level

- When your program has crashed, disable or lower optimization to see if the bug disappears.
   (optimization levels are not comparable between compilers, not even -O0).
- ▶ If the bug persists ⇒ you can be quite sure there's something wrong in your application.
- ▶ If the bug disappears, without a serious performance penalty ⇒ send the bug to your computing center and continue your simulations.

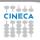

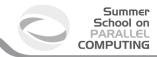

#### Lower optimization level

- When your program has crashed, disable or lower optimization to see if the bug disappears.
   (optimization levels are not comparable between compilers, not even -O0).
- ▶ If the bug persists ⇒ you can be quite sure there's something wrong in your application.
- ▶ If the bug disappears, without a serious performance penalty ⇒ send the bug to your computing center and continue your simulations.
- ▶ But your program may still contain a bug that simply doesn't show up at lower optimization ⇒ have some checks to verify the correctness of your code.

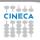

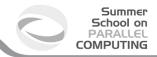

#### Lower optimization level

- When your program has crashed, disable or lower optimization to see if the bug disappears.
   (optimization levels are not comparable between compilers, not even -O0).
- ▶ If the bug persists ⇒ you can be quite sure there's something wrong in your application.
- ▶ If the bug disappears, without a serious performance penalty ⇒ send the bug to your computing center and continue your simulations.
- ▶ But your program may still contain a bug that simply doesn't show up at lower optimization ⇒ have some checks to verify the correctness of your code.

<ruggiero@matrix2 ~>gcc Main.c CheckPrime.c -g -00 -o check\_prime

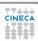

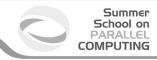

▶ Option 1: Run gdb with the program passed in as parameter

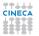

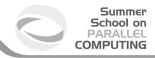

▶ Option 1: Run gdb with the program passed in as parameter

```
<ruggiero@matrix2 ~>gdb check_prime
```

```
GNU gdb (GDB) Red Hat Enterprise Linux (7.0.1-23.e15_5.1) Copyright (C) 2009 Free Software Foundation, Inc. License GPLV3+: GNU GPL version 3 or later <a href="http://gnu.org/licenses/gpl.html">http://gnu.org/licenses/gpl.html</a> This is free software: you are free to change and redistribute it. There is NO WARRANTY, to the extent permitted by law. Type "show copying" and "show warranty" for details.

This GDB was configured as "x86_64-redhat-linux-gnu". For bug reporting instructions, please see:
<a href="http://www.gnu.org/software/gdb/bugs/">http://www.gnu.org/software/gdb/bugs/</a>.
```

(gdb) r

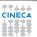

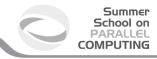

► Option 2: Run gdb first and then load and execute the program from the debugger command line:

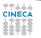

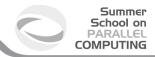

Option 2: Run gdb first and then load and execute the program from the debugger command line:

```
GNU gdb (GDB) Red Hat Enterprise Linux (7.0.1-23.e15_5.1)
Copyright (C) 2009 Free Software Foundation, Inc.
License GPLv3+: GNU GPL version 3 or later <a href="http://gnu.org/licenses/gpl.html">http://gnu.org/licenses/gpl.html</a>
This is free software: you are free to change and redistribute it.
There is NO WARRANTY, to the extent permitted by law. Type "show copying" and "show warranty" for details.
This GDB was configured as "x86_64-redhat-linux-gnu".
For bug reporting instructions, please see:
<a href="http://www.gnu.org/software/gdb/bugs/">http://www.gnu.org/software/gdb/bugs/</a>.
```

(gdb) exec-file check\_prime

<ruggiero@matrix2 ~>qdb

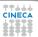

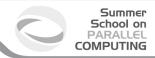

Option 2: Run gdb first and then load and execute the program from the debugger command line:

```
<ruggiero@matrix2 ~>gdb
GNU gdb (GDB) Red Hat Enterprise Linux (7.0.1-23.e15_5.1)
Copyright (C) 2009 Free Software Foundation, Inc.
License GFU3+: GNU GFL version 3 or later 'http://gnu.org/licenses/gpl.html>
This is free software: you are free to change and redistribute it.
There is NO WARRANTY, to the extent permitted by law. Type "show copying"
and "show warranty" for details.
This GDB was configured as "x86_64-redhat-linux-gnu".
For bug reporting instructions, please see:
<http://www.gnu.org/software/gdb/bugs/>.
```

(gdb) exec-file check\_prime

(gdb) r

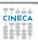

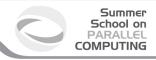

▶ Option 3: Attach the debugger to a running program

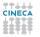

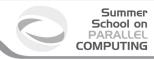

Option 3: Attach the debugger to a running program

```
<ruggiero@matrix2 ~> ps -u |grep check_prime
```

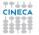

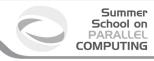

Option 3: Attach the debugger to a running program

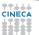

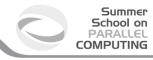

Option 3: Attach the debugger to a running program

```
<ruggiero@matrix2 ~> ps -u |grep check_prime
ruggiero 25934 0.0 0.0 4168 356 pts/80 T 13:55
                                                       0:00 ./check_prime
(qdb) attach 25934
```

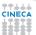

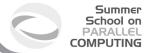

#### **Using gdb**

- ▶ When you run the gdb command
  - The -d option is useful when source and executable reside in different directories
  - Use -q to skip the licensing message.
- In the gdb environment
  - Type help at any time to see a list of the debugger options and commands.
  - Type she execute the rest of the line as a shell command.

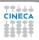

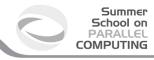

# **Starting gdb**

<ruggiero@matrix2 ~>gdb check\_prime

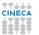

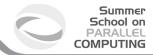

#### **Starting gdb**

#### <ruggiero@matrix2 ~>gdb check\_prime

```
GNU gdb (GDB) Red Hat Enterprise Linux (7.0.1-23.e15_5.1)
Copyright (C) 2009 Free Software Foundation, Inc.
License GPLW3+: GNU GPL version 3 or later <a href="http://gnu.org/licenses/gpl.html">http://gnu.org/licenses/gpl.html</a>
This is free software: you are free to change and redistribute it.
There is NO WARRANTY, to the extent permitted by law. Type "show copying" and "show warranty" for details.
This GDB was configured as "x86_64-redhat-linux-gnu".
For bug reporting instructions, please see:
<a href="http://www.qnu.org/software/qdb/bugs/">http://www.qnu.org/software/qdb/bugs/</a>.
```

(gdb)

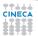

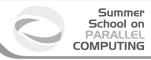

# gdb: Basic commands

| command         | shorthand | argument           | description                                                    |
|-----------------|-----------|--------------------|----------------------------------------------------------------|
| run/kill        | r/k       | NA                 | start/end program being debugged                               |
| continue        | С         | NA                 | continue running program from last breakpoint                  |
| step            | S         | NA                 | take a single step in the program from last position           |
| next            | n         | NA                 | Step program, proceeding through subroutine calls              |
| where/backtrace | NA/bt     | NA                 | Print backtrace of all stack frames, or innermost COUNT frames |
|                 |           | negative value     | print outermost -COUNT frames                                  |
| print           | р         | variableNamee      | show value of a variable                                       |
| list            | I         | SrcFile:lineNumber | show the specified source code line                            |
| break           | b         | SrcFile:lineNumber | set breakpoint at specified line                               |
|                 |           | functionName       | set breakpoint at function name                                |
| watch           | NA        | variableName       | stops when the variable changes value                          |
| display         | NA        | variableName       | print value of variable name each time the program stops.      |
| quit            | q         | NA                 | exit gdb                                                       |

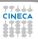

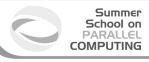

# prime-number finding program

(gdb) r

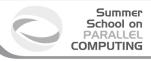

(gdb) r

Starting program: check\_prime
enter upper bound

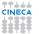

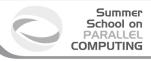

(gdb) r

Starting program: check\_prime enter upper bound

20

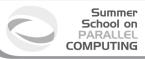

```
(gdb) r
```

Starting program: check\_prime enter upper bound

### 20

Program received signal SIGSEGV, Segmentation fault. 0xd03733d4 in number () from /usr/lib/libc.a(shr.o)

### (gdb) where

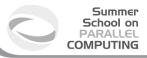

```
(gdb) r
```

```
Starting program: check_prime enter upper bound
```

### 20

```
Program received signal SIGSEGV, Segmentation fault. 0xd03733d4 in number () from /usr/lib/libc.a(shr.o)
```

#### (gdb) where

```
#0 0x0000003faa258e8d in _IO_vfscanf_internal () from /lib64/libc.so.6
#1 0x0000003faa25ee7c in scanf () from /lib64/libc.so.6
#2 0x0000000000040054f in main () at Main.c:8
```

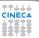

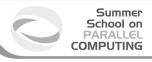

(gdb) list Main.c:8

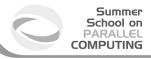

```
(gdb) list Main.c:8
```

```
#0 0x0000003faa258e8d in IO vfscanf internal () from /lib64/libc.so.6
#1 0x000003faa25ee7c in scanf () from /lib64/libc.so.6
#2 0x000000000040054f in main () at Main.c:8
    int Prime [MaxPrimes], UpperBound;
      main()
6
      { int N;
         printf("enter upper bound\n");
         scanf ("%d", UpperBound);
         Prime[2] = 1;
9
1.0
         for (N = 3; N \le UpperBound; N += 2)
11
            CheckPrime(N);
12
            if (Prime[N]) printf("%d is a prime\n",N);
```

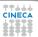

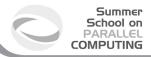

### Main.c :new version

```
#include <stdio.h>
    #define MaxPrimes 50
    int Prime[MaxPrimes], UpperBound;
    int main()
          int N:
          printf("enter upper bound\n");
          scanf ("%d", UpperBound);
          Prime[2] = 1;
          for (N = 3; N \le UpperBound; N += 2)
10
             CheckPrime (N):
11
             if (Prime[N]) printf("%d is a prime\n", N);
12
          return 0;
13
14
```

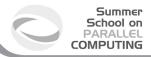

### Main.c :new version

```
#include <stdio.h>
    #define MaxPrimes 50
    int Prime[MaxPrimes], UpperBound;
    int main()
          int N:
          printf("enter upper bound\n");
          scanf("%d", &UpperBound);
          Prime[2] = 1;
          for (N = 3; N \le UpperBound; N += 2)
10
             CheckPrime (N):
11
             if (Prime[N]) printf("%d is a prime\n", N);
12
          return 0;
13
14
```

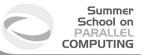

### Main.c :new version

```
#include <stdio.h>
   #define MaxPrimes 50
   int Prime[MaxPrimes], UpperBound;
    int main()
          int N:
          printf("enter upper bound\n");
          scanf("%d", &UpperBound);
          Prime[2] = 1;
          for (N = 3; N \le UpperBound; N += 2)
10
             CheckPrime (N);
11
             if (Prime[N]) printf("%d is a prime\n", N);
12
          return 0;
13
14
```

In other shell COMPILATION

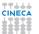

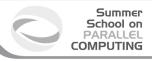

(gdb)

Kill the program being debugged? (y or n)

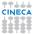

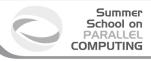

(gdb)

Kill the program being debugged? (y or n) y

(gdb) run

Starting program: check\_prime enter upper bound

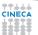

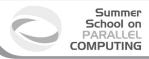

(gdb)

Kill the program being debugged? (y or n) y

(gdb) run

Starting program: check\_prime enter upper bound

20

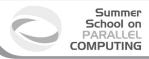

(gdb)

Kill the program being debugged? (y or n) y

(gdb) run

Starting program: check\_prime enter upper bound

20

Program exited normally.

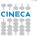

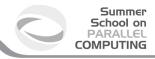

# gdb: Breakpoint control

- ► Stop the execution of the program
- Allow you to examine the execution state in detail
- Can be assigned to a line or function
- Can be set conditionally

| command        | argument                                                                         | description                         |
|----------------|----------------------------------------------------------------------------------|-------------------------------------|
| info           | breakpoints/b/br                                                                 | Prins to screen all breakpoints     |
| breakpoint     | srcFile:lineNumber a <b< td=""><td>Conditional insertion of breakpoint</td></b<> | Conditional insertion of breakpoint |
| enable/disable | breakpointNumber                                                                 | Enable/disable a breakpoint         |
| delete         | breakpointNumber                                                                 | Delete a breakpoint                 |
| clear          | srcFile:lineNumber                                                               | Clear breakpoints at given line     |
|                | functionName                                                                     | or function                         |

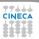

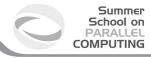

# gdb: Examining data

| С                 | Fortran          | Result                                         |
|-------------------|------------------|------------------------------------------------|
| (gdb) p x         | (gdb) p x        | Print scalar data x value                      |
| (gdb) p V         | (gdb) p V        | Print all V vector components                  |
| (gdb) p V[i]      | (gdb) p V(i)     | Print element i of V vector                    |
| (gdb) p V[i]@n    | (gdb) p V(i)@n   | Print n consecutive elements starting with V_i |
| (gdb) p M         | (gdb) p M        | Print all matrix M elements                    |
| (gdb) p M[i]      | Not Available    | Print row i of matrix M                        |
| (gdb) p M[i]@n    | Not Available    | Print n consecutive rows starting with i row   |
| (gdb) p M[i][j]   | (gdb) p M(i,j)   | Print matrix element Mij                       |
| (gdb) p M[i][j]@n | (gdb) p M(i,j)@n | Print n consecutive elements starting with Mij |

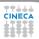

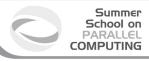

# gdb commands

(gdb) break Main.c:1

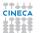

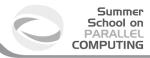

# gdb commands

```
(gdb) break Main.c:1
```

Breakpoint 1 at 0x8048414: file Main.c, line 1.

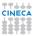

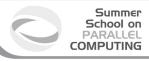

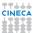

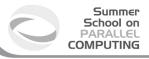

```
main () at Main.c:7 7 printf("enter upper bound\n");
```

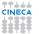

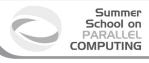

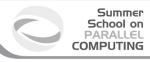

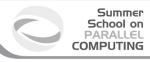

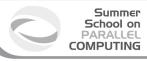

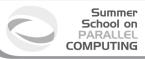

```
(gdb) next
              scanf ("%d", &UpperBound);
(gdb) next
20
              Prime[2] = 1;
9
(gdb) next
10
            for (N = 3; N \le UpperBound; N += 2)
```

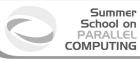

```
(gdb) next
              scanf ("%d", &UpperBound);
(gdb) next
20
              Prime[2] = 1;
9
(gdb) next
10
            for (N = 3; N \le UpperBound; N += 2)
(gdb) next
```

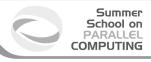

(gdb) display N

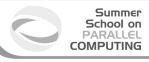

(gdb) display N

1: N = 3

(gdb) step

```
(gdb) display N
```

```
1: N = 3
```

#### (gdb) step

```
CheckPrime (K=3) at CheckPrime.c:6 for (J = 2; J*J <= K; J++)
```

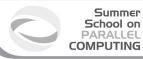

```
(gdb) display N
1: N = 3
(gdb) step
CheckPrime (K=3) at CheckPrime.c:6
 for (J = 2; J*J \le K; J++)
(gdb) next
12 Prime[K] = 1;
(gdb) next
```

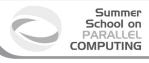

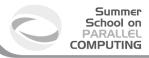

```
(gdb) n
```

```
10 for (N = 3; N <= UpperBound; N += 2) 
1: N = 3 
}
```

```
(gdb) n
```

```
10 for (N = 3; N <= UpperBound; N += 2) 
1: N = 3 
}
```

#### (gdb) n

```
11 CheckPrime(N);
1: N = 5
```

### (gdb) n

#### (gdb) n

```
11 CheckPrime(N);
1: N = 5
```

### (gdb) n

```
10 for (N = 3; N <= UpperBound; N += 2) 1: N = 5
```

```
(gdb) n
```

#### (gdb) n

```
11 CheckPrime (N);
1: N = 5
```

### (gdb) n

```
10 for (N = 3; N <= UpperBound; N += 2) 1: N = 5
```

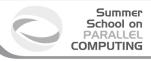

(gdb) 1 Main.c:10

### (gdb) 1 Main.c:10

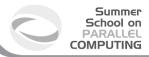

### Main.c :new version

```
#include <stdio.h>
   #define MaxPrimes 50
     int Prime[MaxPrimes],
    UpperBound;
      main()
       { int N;
          printf("enter upper bound\n");
          scanf ("%d", &UpperBound);
          Prime[2] = 1;
          for (N = 3; N \le UpperBound; N += 2)
10
             CheckPrime (N);
             if (Prime[N]) printf("%d is a prime\n", N);
12
13
          return 0;
14
15
```

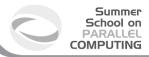

### Main.c :new version

```
#include <stdio.h>
   #define MaxPrimes 50
     int Prime[MaxPrimes],
    UpperBound;
      main()
       { int N;
          printf("enter upper bound\n");
          scanf ("%d", &UpperBound);
          Prime[2] = 1;
          for (N = 3; N \le UpperBound; N += 2){
10
             CheckPrime (N);
             if (Prime[N]) printf("%d is a prime\n", N);
12
13
          return 0;
14
15
```

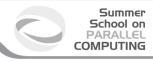

In other shell COMPILATION

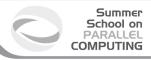

In other shell COMPILATION

(gdb) kill

Kill the program being debugged? (y or n)

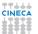

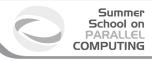

In other shell COMPILATION

(gdb) kill

Kill the program being debugged? (y or n) y

(gdb) d

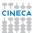

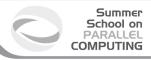

In other shell COMPILATION

(gdb) kill

Kill the program being debugged? (y or n) y

(gdb) d

Delete all breakpoints? (y or n)

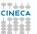

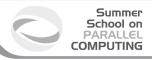

In other shell COMPILATION

(gdb) kill

Kill the program being debugged? (y or n) y

(gdb) d

Delete all breakpoints? (y or n) y

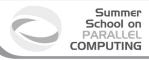

In other shell COMPILATION

(gdb) kill

Kill the program being debugged? (y or n) y

(gdb) d

Delete all breakpoints? (y or n) y

(gdb)r

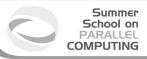

In other shell COMPILATION

(gdb) kill

Kill the program being debugged? (y or n) y

(gdb) d

Delete all breakpoints? (y or n) y

(gdb)r

Starting program: check\_prime enter upper bound

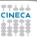

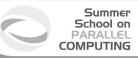

In other shell COMPILATION

```
(gdb) kill
```

Kill the program being debugged? (y or n) y

(gdb) d

Delete all breakpoints? (y or n) y

(gdb)r

Starting program: check\_prime enter upper bound

20

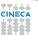

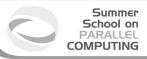

```
3 is a prime
5 is a prime
7 is a prime
11 is a prime
13 is a prime
17 is a prime
19 is a prime
```

Program exited normally.

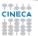

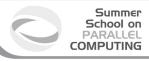

(gdb) list Main.c:6

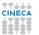

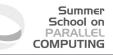

#### (gdb) list Main.c:6

```
#include <stdio.h>
#define MaxPrimes 50
int Prime[MaxPrimes],

UpperBound;

main()

int N;

printf("enter upper bound\n");

scanf("%d", &UpperBound);

Prime[2] = 1;

for (N = 3; N <= UpperBound; N += 2) {</pre>
```

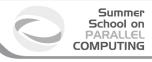

(gdb) break Main.c:8

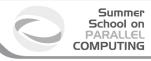

```
(gdb) break Main.c:8
```

Breakpoint 1 at 0x10000388: file Main.c, line 8.

(gdb) run

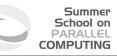

```
(gdb) break Main.c:8
Breakpoint 1 at 0x10000388: file Main.c, line 8.
(gdb) run
Starting program: check_prime
enter upper bound
Breakpoint 1, main () at /afs/caspur.it/user/r/ruggiero/Main.c:8
             scanf("%d", &UpperBound);
(gdb) next
```

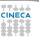

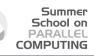

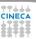

20

```
(gdb) break Main.c:8
Breakpoint 1 at 0x10000388: file Main.c, line 8.
(gdb) run
Starting program: check_prime
enter upper bound
Breakpoint 1, main () at /afs/caspur.it/user/r/ruggiero/Main.c:8
             scanf("%d", &UpperBound);
(gdb) next
20
             Prime[2] = 1:
```

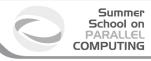

(gdb) set UpperBound=40

(gdb) continue

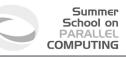

```
(gdb) set UpperBound=40 (gdb) continue
```

```
Continuing.
3 is a prime
5 is a prime
7 is a prime
11 is a prime
13 is a prime
19 is a prime
29 is a prime
29 is a prime
31 is a prime
37 is a prime
37 is a prime
```

Program exited normally.

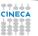

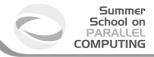

# **Debugging post mortem**

- When a program exits abnormally the operating system can write out core file, which contains the memory state of the program at the time it crashed.
- Combined with information from the symbol table produced by -g the core file can be used fo find the line where program stopped, and the values of its variables at that point.
- Some systems are configured to not write core file by default, since the files can be large and rapidly fill up the available hard disk space on a system.
- In the GNU Bash shell the command ulimit -c control the maximum size of the core files. If the size limit is set to zero, no core files are produced.

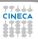

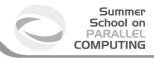

# **Debugging post mortem**

- When a program exits abnormally the operating system can write out core file, which contains the memory state of the program at the time it crashed.
- Combined with information from the symbol table produced by -g the core file can be used fo find the line where program stopped, and the values of its variables at that point.
- Some systems are configured to not write core file by default, since the files can be large and rapidly fill up the available hard disk space on a system.
- In the GNU Bash shell the command ulimit -c control the maximum size of the core files. If the size limit is set to zero, no core files are produced.

```
ulimit -c unlimited
gdb exe_file core
```

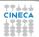

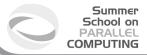

# **Graphical Debuggers**

- ▶ gdb -tui or gdbtui
- ddd (data dysplay debugger) is a graphical front-end for command-line debuggers.
- ddt (Distributed Debugging Tool) is a comprehensive graphical debugger for scalar, multi-threaded and large-scale parallel applications that are written in C, C++ and Fortran.
- ► Etc.

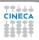

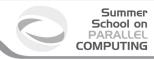

# Why don't optmize?

```
int main(void)

{
    float q;
    q=3.;
    return 0;
}
```

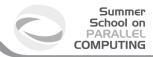

# Why don't optmize?

```
int main(void)
{
    float q;
    q=3.;
    return 0;
}
```

```
<ruggiero@shiva ~/CODICI>gcc opt.c -g -00 -o opt
<ruggiero@matrix2 ~>gdb opt
(gdb) b main
```

```
Breakpoint 1 at 0x8048395: file opt.c, line 4.
```

# Why don't optmize?

```
int main(void)
   float q;
   q=3.;
    return 0:
<ruggiero@shiva ~/CODICI>gcc opt.c -g -00 -o opt
<ruggiero@matrix2 ~>gdb opt
(qdb) b main
Breakpoint 1 at 0x8048395: file opt.c, line 4.
<ruggiero@shiva ~/CODICI>gcc opt.c -g -03 -o opt
<ruggiero@matrix2 ~>qdb opt
(qdb) b main
```

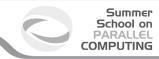

### **Outline**

Introduction

Static analysis

Run-time analysis

**Debugging** 

Totalview

Conclusions

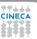

# Totalview (www.totalviewtech.com)

- Used for debugging and analyzing both serial and parallel programs.
- Supported languages include the usual HPC application languages:
  - ▶ C.C++.Fortran
  - ▶ Mixed C/C++ and Fortran
  - Assembler
- Supported many commercial and Open Source Compilers.
- Designed to handle most types of HPC parallel coding (multi-process and/or multi-threaded applications).
- Supported on most HPC platforms.
- Provides both a GUI and command line interface.
- ► Can be used to debug programs, running processes, and core files.
- Provides graphical visualization of array data.
- ▶ Includes a comprehensive built-in help system.
- ► And more...

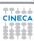

# **Compilation options for Totalview**

- ► You will need to compile your program with the appropriate flag to enable generation of symbolic debug information. For most compilers, the -q option is used for this.
- ► It is recommended to compile your program without optimization flags while you are debugging it.
- TotalView will allow you to debug executables which were not compiled with the -g option. However, only the assembler code can be viewed.
- ► Some compilers may require additional compilation flags. See the *TotalView User's Guide* for details.

```
ifort [option] -00 -g file_source.f -o filename
```

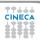

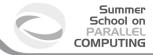

# **Starting Totalview**

| Command                     | Action                                                        |  |
|-----------------------------|---------------------------------------------------------------|--|
| totalview                   | Starts the debugger. You can then load a program or corefile, |  |
|                             | or else attach to a running process.                          |  |
| totalview filename          | Starts the debugger and                                       |  |
|                             | loads the program specified by filename.                      |  |
| totalview filename corefile | Starts the debugger and                                       |  |
|                             | loads the program specified by filename                       |  |
|                             | and its core file specified by corefile.                      |  |
| totalview filename -a args  | Starts the debugger and                                       |  |
|                             | passes all subsequent arguments (specified                    |  |
|                             | by args) to the program specified by filename.                |  |
|                             | The -a option must appear after all other                     |  |
|                             | TotalView options on the command line.                        |  |

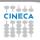

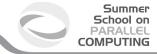

# **Totalview:panel**

- 1. Stack Trace
  - ► Call sequence
- 2. Stack Frame
  - ► Local variables and their values
- 3. Source Window
  - Indicates presently executed statement
  - Last statement executed if program crashed
- 4. Info tabs
  - Informations about processes and action points.

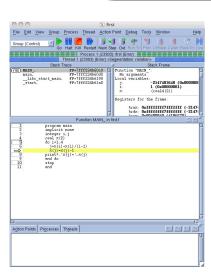

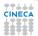

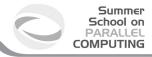

# **Totalview:Action points**

- Breakpoint stops the excution of the process and threads that reach it.
  - Unconditional
  - Conditional: stop only if the condition is satisfied.
  - Evaluation: stop and excute a code fragment when reached.
- Process barrier point synchronizes a set of processes or threads.
- Watchpoint monitors a location in memory and stop execution when its value changes.

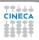

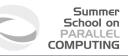

# **Totalview:Setting Action points**

- Breakpoint
  - ▶ Right click on a source line → Set breakpoint
  - Click on the line number
- Watchpoint
  - ▶ Right click on a variable → Create watchpoint
- Barrier point
  - ▶ Right click on a source line → Set barrier
- Edit action point property
  - ▶ Rigth click on a action point in the Action Points tab → Properties.

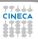

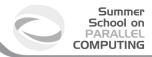

### **Totalview:Status**

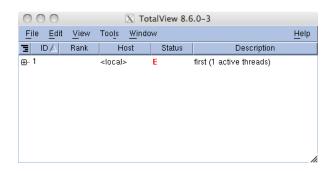

| Status<br>Code | Description                                                |
|----------------|------------------------------------------------------------|
| Т              | Thread is stopped                                          |
| В              | Stopped at a breakpoint                                    |
| E              | Stopped because of a error                                 |
| W              | At a watchpoint                                            |
| Н              | In a Hold state                                            |
| M              | Mixed - some threads in a process are running and some not |
| R              | Running                                                    |

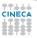

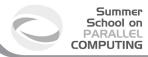

#### **Totalview:Execution control commands**

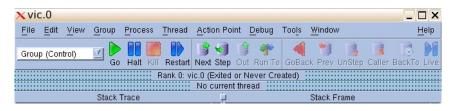

| Command | Description                                                                                         |  |  |
|---------|----------------------------------------------------------------------------------------------------|--|--|
| Go      | Start/resume excution                                                                               |  |  |
| Halt    | Stop excution                                                                                       |  |  |
| Kill    | Terminate the job                                                                                   |  |  |
| Restart | Restarts a running program, or one that has stopped without exiting                                 |  |  |
| Next    | Run to next source line or instruction. If the next line/instruction calls a function               |  |  |
|         | the entire function will be excuted and control will return to the next source line or instruction. |  |  |
| Step    | Run to next source line or instruction. If the next line/instruction calls a function,              |  |  |
|         | excution will stop within function.                                                                 |  |  |
| Out     | Excute to the completion of a function.                                                             |  |  |
|         | Returns to the instruction after one which called the function.                                     |  |  |
| Run to  | Allows you to arbitrarily click on any source line and then run to that point.                      |  |  |

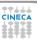

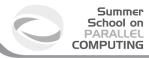

### **Totalview:Mouse buttons**

| Mouse Button | Purpose | Description                             | Examples                                      |
|--------------|---------|-----------------------------------------|-----------------------------------------------|
| Left         | Select  | Clicking on object causes it to be      | Clicking a line number sets a breakpoint.     |
|              |         | selected and / or to perform its action | Clicking on a process/thread name in the root |
|              |         |                                         | window will cause its source code to appear   |
|              |         |                                         | in the Process Window's source frame.         |
| Middle       | Dive    | Shows additional information about      | Clicking on an array object in the source     |
|              |         | the object - usually by popping         | frame will cause a new window                 |
|              |         | open a new window.                      | to pop open, showing the array's values.      |
|              |         |                                         |                                               |
| Rigth        | Menu    | Pressing and holding this button        | Holding this but ton while the mouse pointer  |
|              |         | a window/frame will cause its           | is in the Root Window will cause              |
|              |         | associated menu to pop open.            | the Root Window menu to appear.               |
|              |         |                                         | A menu selection can then be made by          |
|              |         |                                         | dragging the mouse pointer while continuing   |
|              |         |                                         | to press the middle button down.              |

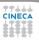

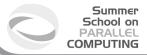

# I've checked everything!

#### what else could it be?

- ► Full file system.
- Disk quota exceeded.
- File protection.
- Maximum number of processes exceeded.
- Are all object file are up do date? Use Makefiles to build your projects
- What did I change since last version of my code? Use a version control system: CVS,RCS,...
- Does any environment variable affect the behaviour of my program?

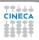

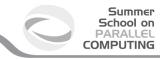

#### **Outline**

Introduction

Static analysis

Run-time analysis

Debugging

Conclusions

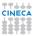

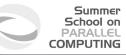

#### **Last resorts**

- ► Ask for help.
- Explain your code to somebody.
- Go for a walk, to the movies, leave it to tomorrow.

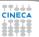

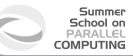

#### Errare humanum est ...

- ▶ Where was error made?
- ▶ Who made error?
- What was done incorrectly?
- How could the error have been prevented?
- Why wasn't the error detected earlier?
- How could the error have been detected earlier?

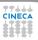

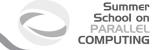

### **Bibliography**

- Why program fail. A guide to systematic debugging. A. Zeller Morgan Kaufmann Publishers 2005.
- ► Expert C Programming deep C secrets P. Van der Linden Prentice Hall PTR 1994.
- How debuggers works Algorithms, data,structure, and Architecture J. B. Rosemberg John Wiley & Sons 1996.
- Software Exorcism: A Handbook for Debugging and Optimizing Legacy Code R. B. Blunden Apress 2003.
- ▶ Debugging: The 9 Indispensable Rules for Finding Even the Most Elusive Software and Hardware Problems D.J. Agans American Management Association 2002.
- ► The Art of Debugging N. Matloff, P. J. Salzman No starch press 2008.

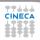

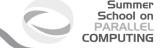

### **Bibliography**

- Debugging With GDB: The Gnu Source-Level Debugger R.M. Stallmann, R.H. Pesch. S. Shebs Free Software Foundation 2002.
- ► The Practice of Programming B.W. Kernighan, R. Pike *Addison-Wesley* 1999.
- ► Code Complete S. McConnell *Microsoft Press* 2004.
- ► Software Testing Technique B. Beizer *The Coriolis Group* 1990.
- The Elements of Programming Style B. W. Kernighan P.J. Plauger Computing Mcgraw-Hill 1978.
- ► The Art of Software testing K.J. Myers *Kindle Edition* 1979.
- ► The Developer's Guide to Debugging H. Grotker, U. Holtmann, H. Keding, M.Wloka Kindle Edition 2008.
- ▶ The Science of DEBUGGING M. Telles Y. Hsieh *The Coriolis Group* 2001.

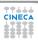